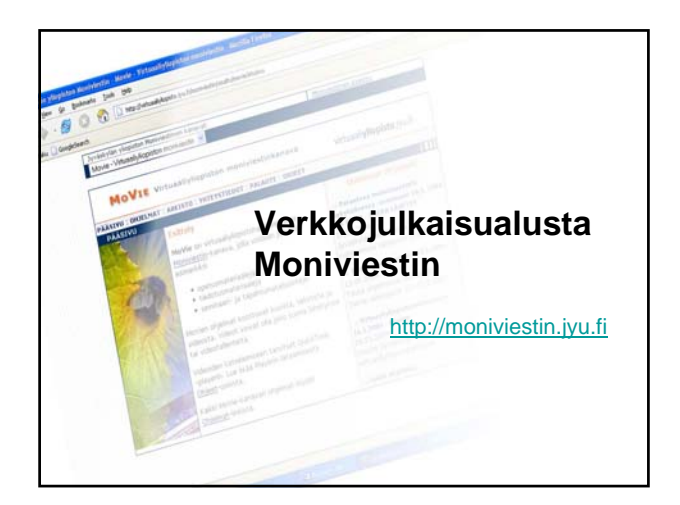

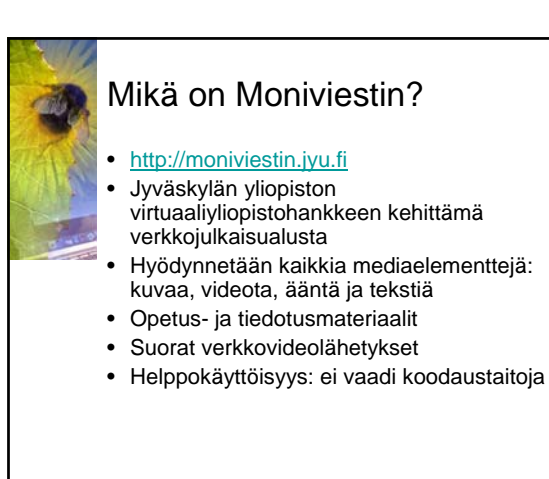

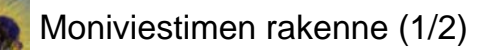

#### • Kanavat

- MoVie virtuaaliyliopistohankkeen oma kanava – Ympäristövirta – yliopiston ja Ääneseudun kuntien
- yhteistyöhankkeen kanava – Unesco Conference 2003 – yksittäisen tapahtuman
- käyttöön tehty kanava – Avoimen yliopiston kanava – ei julkaistu
- Ohjelmat (julkaistut, arkistoidut, piilotetut)
- Sivut (tekstiä, kuvaa, ääntä, videota)

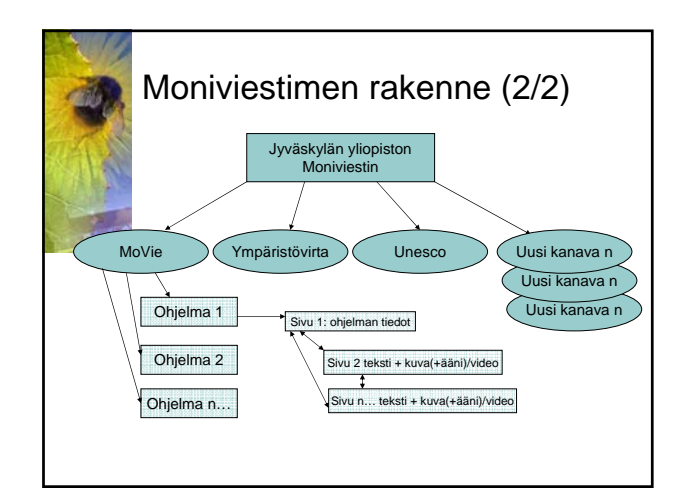

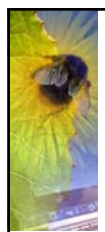

## Ratkaisuja julkaisemisen ongelmiin

- Moniviestimessä on ratkaistu valmiiksi monta monimediaisen verkkomateriaalin julkaisemisen ongelmaa:
- 1. Mihin laitetaan aineisto? (video vie tilaa)
- 2. Miten saadaan video verkkoon?: videon koko, sopiva videoplayer, sopiva formaatti, siirtäminen
- 3. Materiaalin muokkaaminen ja ylläpito helposti selaimen kautta?
- 4. Käyttäjätunnusten hallinta kenellä oikeudet muokata materiaalia?

# Tekniikasta

- Rakennettu ilmaisen, vapaaseen lähdekoodiin perustuvan Zope -ympäristön päälle
- Kanavien ja ohjelmien rakenne perustuu formaattiin, ulkoasu muokattavissa tyylitiedostolla
- Videot QuickTime tai mpeg4-muodossa yliopiston ATK-keskuksen mediapalvelimella (Darwin Streaming Server Linuxkäyttöjärjestelmän päällä)
- Videot ladataan suoratoistona (streaming)  $\rightarrow$ nopeaa

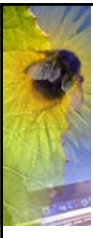

## Työn kulku (toimitettu materiaali)

- 1. Suunnittelu ja käsikirjoittaminen
- 2. Materiaalin keruu, muokkaus ja
- toimittaminen
- 3. Uuden ohjelman (piilotettu) tekeminen jollekin Moniviestin -kanavalle, ohjelman tekijöille tunnukset
- 4. Sisältöjen (tekstit, kuvat, videot, äänet) siirtäminen lomakekäyttöliittymän avulla verkkoon
- 5. Valmiin ohjelman julkaiseminen

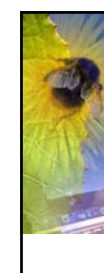

#### Moniviestimen mediaelementit (1/2)

- Sivujen ulkoasu perustuu tiettyyn formaattiin: teksti vasemmalla, kuva/video/ääni oikealla
- leipäteksti + linkit
- kuva (koko periaatteessa mikä tahansa, käytännössä 240x… tai 350x...)
- video (formaatti mpeg4, koko 240x192, 320x240, 352x288 tai 480x360)
- ääni (formaatiksi käyvät kaikki QuickTimen tukemat formaatit, esim. MP3, AAC)

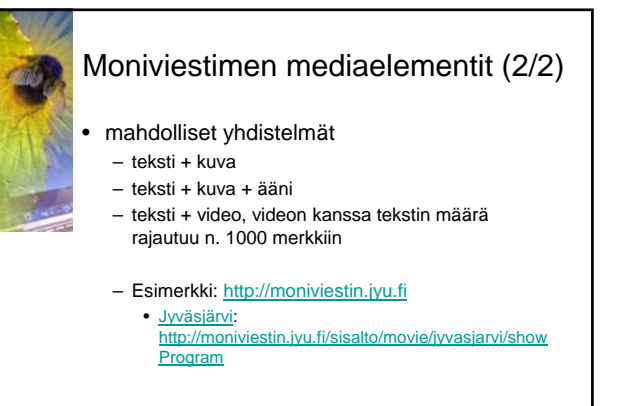

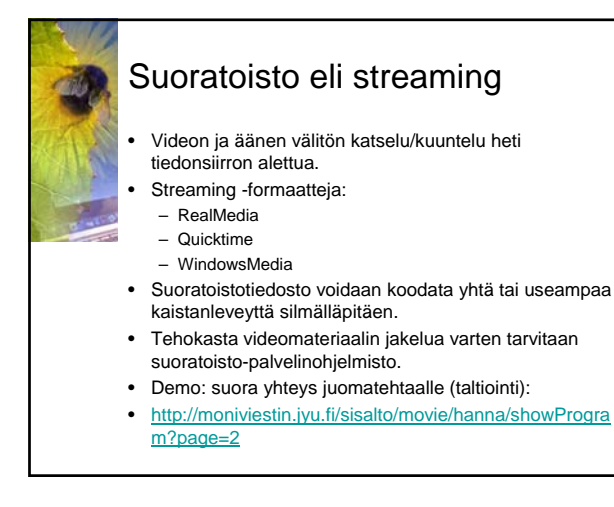

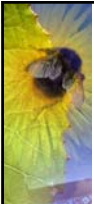

#### Työn kulku (kooste lähetyksestä)

- Suora lähetys tallentuu Macin kiintolevylle  $\rightarrow$ Voidaan polttaa CD:lle
- 2. Editoiminen QuickTime Pro -ohjelmalla
- 3. Videoleikkeiden tallentaminen mpeg4 muodossa
- 4. Lisää sivuja ohjelmaan (jokaiselle videolle oma sivu)
- 5. Videoiden siirtäminen ohjelmasivuille
- 6. Ohjelman julkaiseminen

TAI: lähetyksen tallentaminen dv-nauhalle ja siitä editoiminen (kohdat 3-6 samat)

## Esimerkki:

### Suoratoistosta tallenteeksi

- Avoin yliopisto, gerontologian johdantokurssi • Luennoitiin kampukselta ja välitettiin
- suoratoistona oppilaitoksiin • Tallennettiin koneelle mpeg4 muodossa
- Opettaja editoi nopeasti raakamateriaalin teemakokonaisuuksiksi ja lisäsi niihin pohdintatehtävät
- Kokonaisuus julkaistiin Moniviestimen ohjelmana opiskelijakäyttöön
- Esimerkki:
- http://moniviestin.jyu.fi/sisalto/avoin/gerontologia04